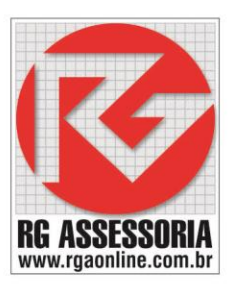

## **Procedimento para padronizar a biblioteca de ferramentas.**

Primeiro é preciso criar sua lista de ferramentas, no Gerenciador de ferramentas. E salvar a criação.

Como na imagem abaixo.

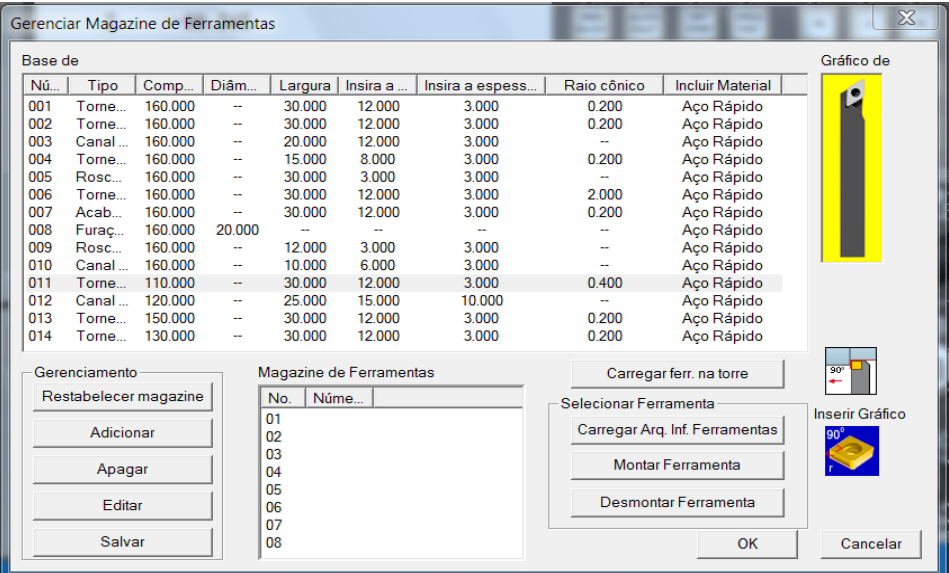

Após salvar a lista de ferramentas, o software irá criar um arquivo: tool.lib

Que deve ser colado nos outros computadores para todos ficarem com as mesmas ferramentas.

Para torno, esse arquivo se encontra no seguinte diretório:

C:\Nanjing Swansoft\SSCNC\common\turn

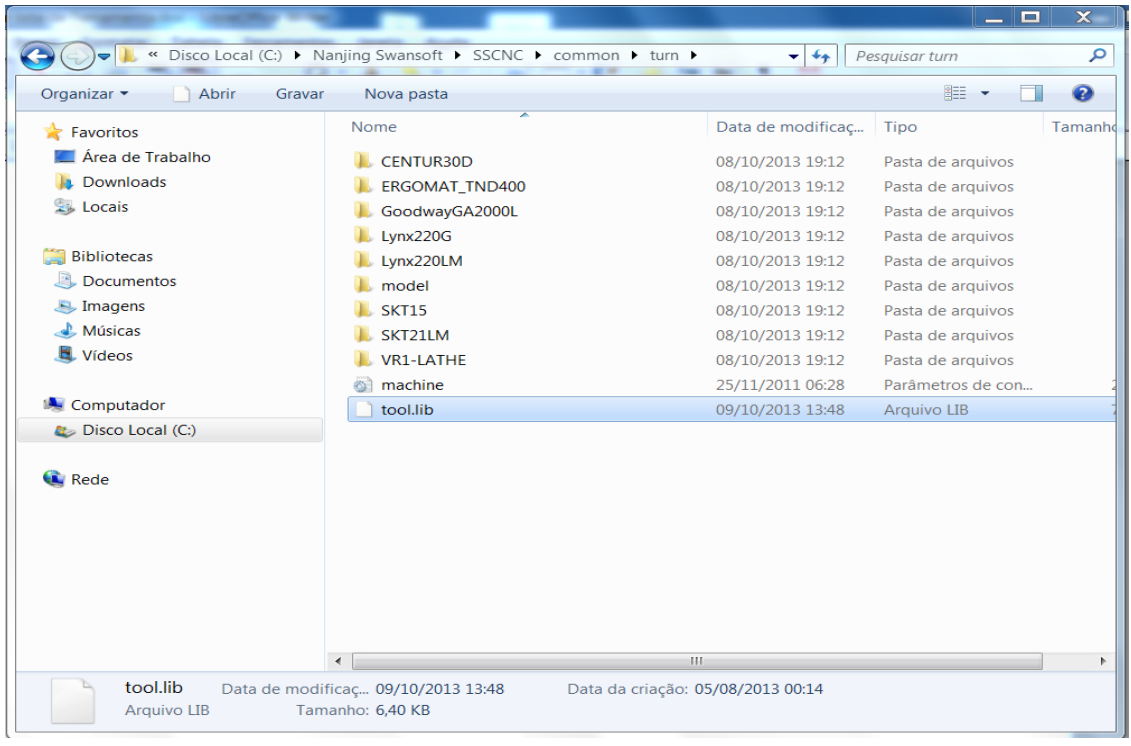

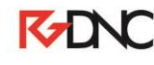

Rua: Alexandre Herculano, 120 | Térreo - Sala F02 | Vila Monteiro | Piracicaba | SP | CEP: 13418-445 | Fone: (19) 3302-0419

E para fresa, esse arquivo se encontra no seguinte diretório:

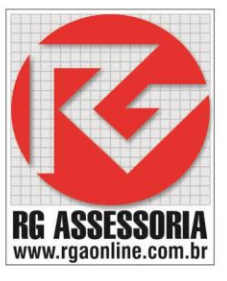

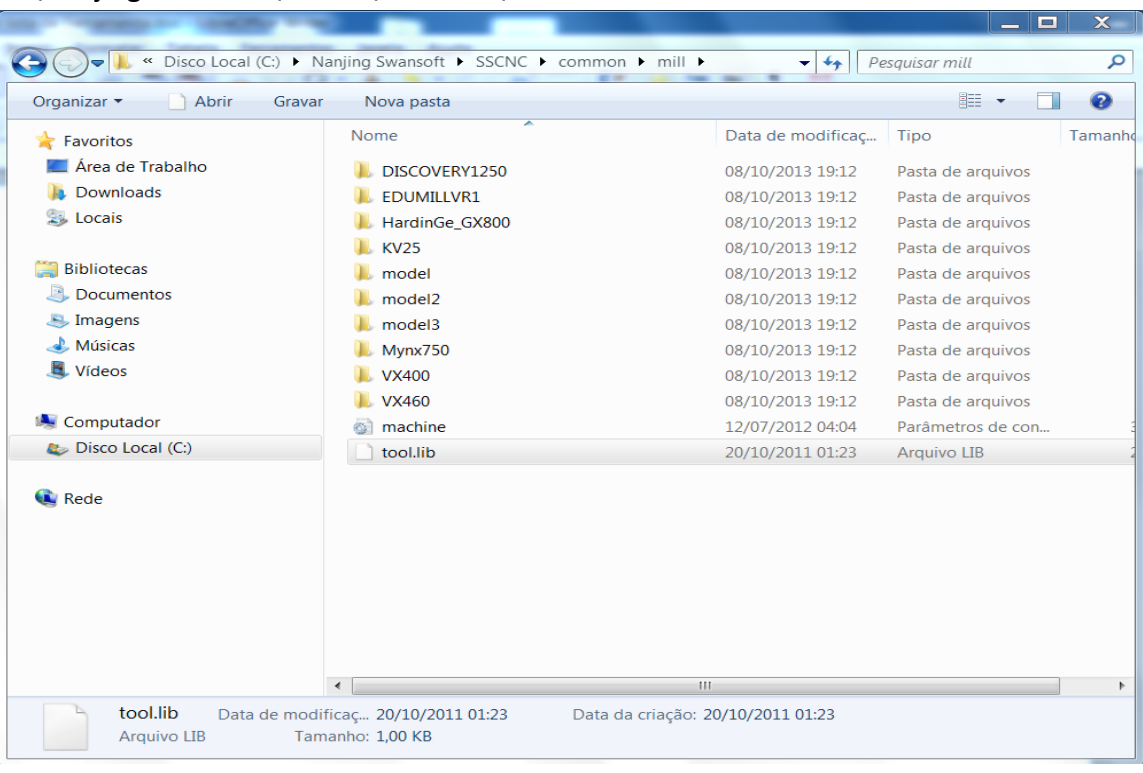

C:\Nanjing Swansoft\SSCNC\common\mill

Deve-se copiar esse arquivo e substituir nos outros computadores, que deveram ter a mesma biblioteca de ferramentas.

**Qualquer dúvida estou à disposição: [felipe@rgaonline.com.br](mailto:felipe@rgaonline.com.br)**

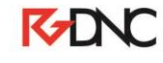